## **СЕКЦИЯ «ТЕХНИЧЕСКИЕ НАУКИ»**

## УДК 004.4

*Вакалюк Татьяна Анатольевна, доктор педагогических наук, доцент, профессор кафедры инженерии программного обеспечения Государственный университет «Житомирская политехника», г. Житомир, Украина tetianavakaliuk@gmail.com Антонюк Дмитрий Сергеевич, кандидат педагогических наук, доцент кафедры инженерии программного обеспечения Государственный университет «Житомирская политехника», г. Житомир, Украина dmitry\_antonyuk@yahoo.com*

## **ОБЛАКО ОРИЕНТИРОВАННАЯ СИСТЕМА УПРАВЛЕНИЯ ОБУЧЕНИЕМ NEOLMS: НАЧАЛО РАБОТЫ**

#### **АННОТАЦИЯ**

В статье приводится подробная инструкция по работе с облако ориентированной системой управления обучения, а именно административные настройки по созданию своего домена.

**Ключевые слова**: система управления обучения, облачные технологии, облако ориентированная система управления обучением.

### *Vakaliuk Тetiana*

*Doctor of Pedagogical Sciences, Associate Professor Professor of the Department of software engineering Zhytomyr Polytechnic State University, Zhytomyr, Ukraine*

*Antoniuk Dmytro PhD in Pedagogics, associate professor of the Department of software engineering Zhytomyr Polytechnic State University, Zhytomyr, Ukraine*

# **CLOUD-BASED LEARNING MANAGEMENT SYSTEM NEOLMS: GETTING STARTED**

### **ABSTRACT**

The article provides detailed instructions for working with a cloud-based learning management system, namely administrative settings for creating your own domain.

**Keywords**: learning management system, cloud technology, cloud-based learning management system.

Сейчас, в период карантина, как никогда раньше актуальным вопросом становится возможности использования в учебном процессе различных сервисов для дистанционного обучения. Одним из выходов из данной ситуации есть использование облако ориентированной системы управления обучением. По этому рассмотрим особенности регистрации домена и настройки внешнего вида данной ООСУН.

Для того, чтобы зарегистрировать домен облако ориентированной системы управления обучением (ООСУН), нужно зайти на ООСУН NEO LMS и выбрать "Free plan" (см. рис. 1).

| https://www.neolms.com |                                                        |  |  |  |  |                                |
|------------------------|--------------------------------------------------------|--|--|--|--|--------------------------------|
|                        | Features Resources Pricing Demo Stories Resellers Blog |  |  |  |  | About Contact Log in Free plan |

Рисунок 1 - Облако ориентированная система управления обучения NeoLms

Сразу после этого администратору предлагается выбрать тип организации, которая будет использовать данную ООСУН (см. рис. 2). В данном случае можно выбрать: обычная школа для учащихся, частная школа для учащихся, аккредитованный университет определенной степени, корпорация, тренинговая компания, профессиональная организация и т.д. (см. рис. 2). После выбора типа организации, нужно заполнить регистрационную форму, которая представлена на рис.3.

В регистрационной форме необходимо ввести следующие обязательные поля: название страницы; URL адрес; область; страна; а также данные об администраторе страницы: имя, фамилия, электронный ящик, логин ( User Id ), пароль, а также подтверждающий ответ пароля (см. рис. 3). После заполнения всех обязательных полей необходимо нажать кнопку "Регистрация" ("Sign up").

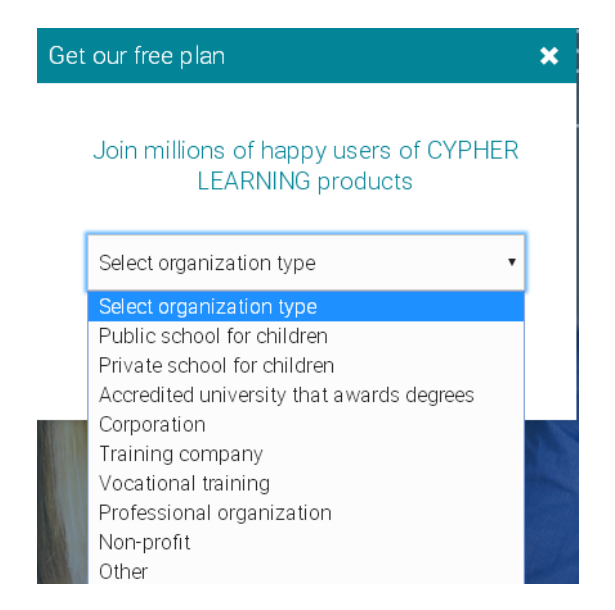

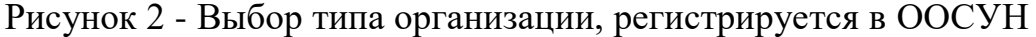

В результате создана собственная ООСУН с URL адрессом zsucloudinform.neolms.com.

Сразу после создания собственного домена, нужно провести общие настройки по внешнему виду ООСУН.

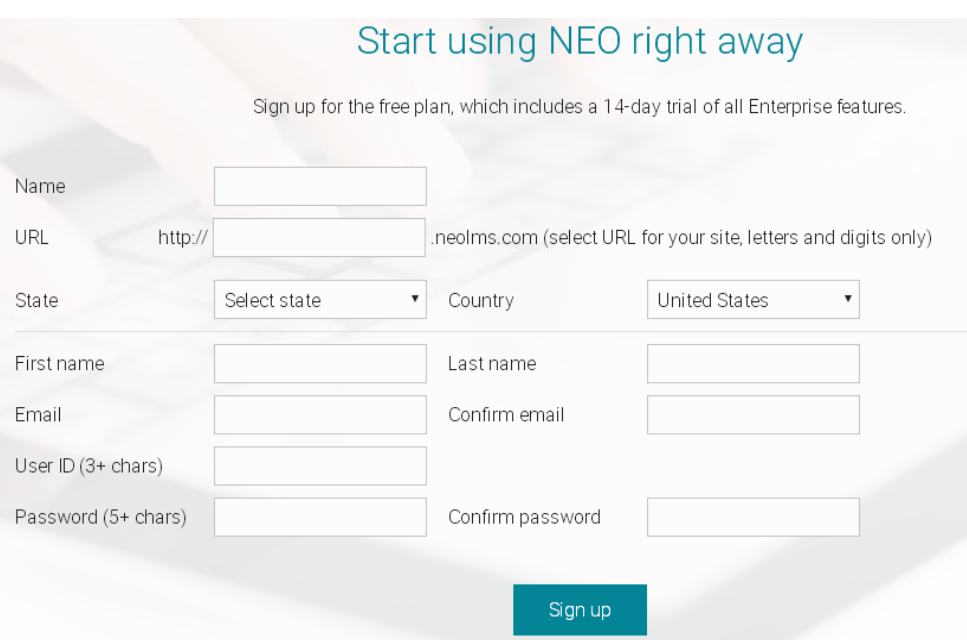

Рисунок 3 - Окно регистрации в ООСУН

Для этого в меню слева нужно выбрать пункт "Админ" - "Главная страница" (см. рис. 4).

В данных настройках администратора можно настроить общие вопросы настроек, вид для гостей, вид для пользователей и другие настройки (см. рис. 5).

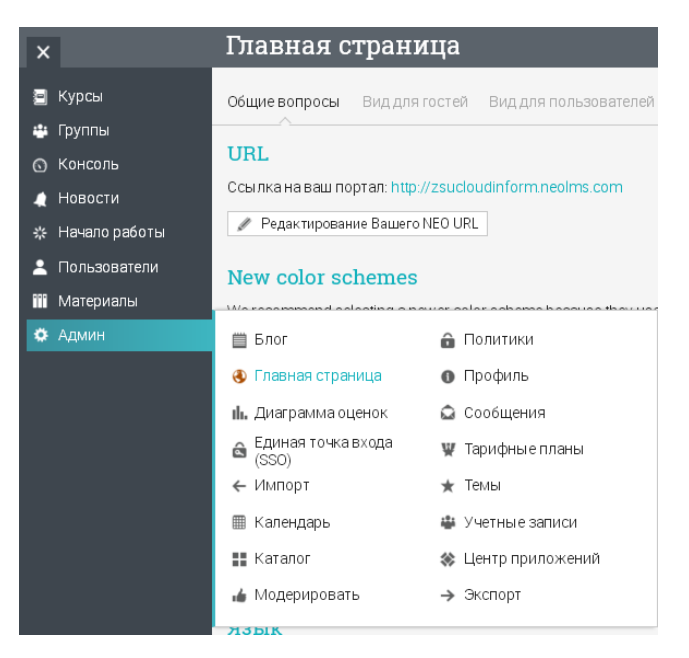

Рисунок 4 - Меню выбора панели инструментов для администратора

АКТУАЛЬНЫЕ ИССЛЕДОВАНИЯ И РАЗРАБОТКИ В ОБЛАСТИ СОЦИАЛЬНО-ЭКОНОМИЧЕСКИХ И ТЕХНИЧЕСКИХ НАУК 04/2020

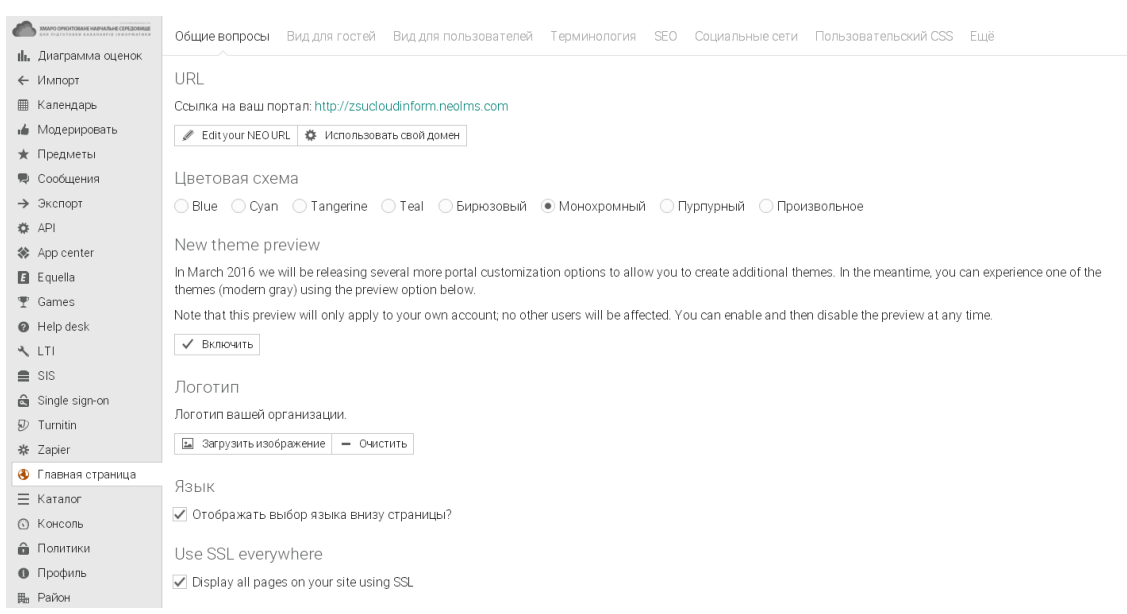

Рисунок 5 - Окно настройки администратором внешнего вида ООСУН

На вкладке «Общие настройки» есть возможность изменить собственный URL адресс, выбрать цветовую тему (доступны как новые, так и старые цветные темы), выбрать логотип организации (для этого нужно его заранее подготовить в виде картинки), а также включить или выключить возможность изменения выбора языка внизу страницы (см. рис. 5).

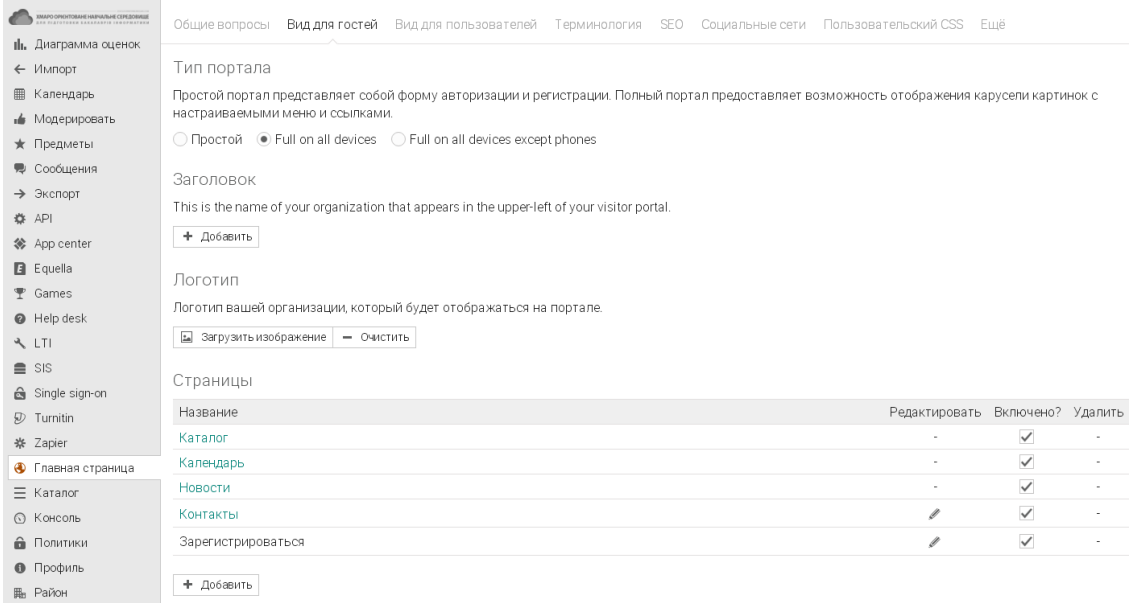

Рисунок 6 - Показать для гостей панели администратора настроек главной страницы (полная версия)

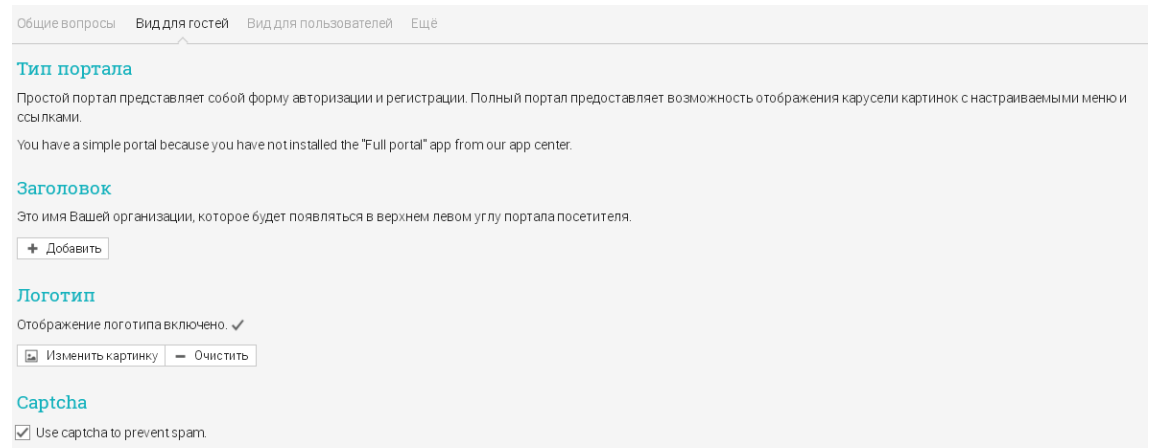

Рисунок 7 - Показать для гостей панели администратора настроек главной страницы (бесплатная версия)

На вкладке "Вид для гостей" предоставляется возможность выбрать типа портала (для полной версии - см. рис. 6, для бесплатной версии он устанавливается по умолчанию - см. рис. 7), название заголовке, опять же логотип организации, а также страницы, будут активны при регистрации (для полной версии), капча, слайды (опять же только для полной версии см. рис. 8).

Страницы и слайды можно редактировать (для полной версии - см. рис. 8 -11), нажав на карандашик у соответствующей страницы и слайда.

| $\equiv$                                                                                                 | Главная страница                                                                                                    |                    | C M <b>E 2</b> Q Tetrina Ba <b>A</b> V |                         |                          |  |  |  |  |
|----------------------------------------------------------------------------------------------------|----------------------------------------------------------------------------------------------------|--------------------|----------------------------------------|-------------------------|--------------------------|--|--|--|--|
| <b>E</b> Equella<br><b>〒 Games</b><br><b>O</b> Help desk<br>A LTI<br>$\equiv$ SIS<br>Single sign-on      | Логотип<br>Логотип вашей организации, который будет отображаться на портале.<br>• Загрузить изображение - Очистить<br>Страницы |                    |                                        |                         |                          |  |  |  |  |
| $D$ Turnitin                                                                                             | Название                                                                                                    |                    | Редактировать Включено? Удалить        |                         |                          |  |  |  |  |
| ※ Zapier                                                                                                 | Каталог                                                                                                    |                    | $\sim$                                 | $\checkmark$            | ÷                        |  |  |  |  |
| • Главная страница                                                                                       | Календарь                                                                                                    |                    | ٠                                      | $\checkmark$            | ٠                        |  |  |  |  |
| ≡ Каталог                                                                                                | Новости                                                                                                    |                    | $\sim$                                 | $\checkmark$            | $\overline{\phantom{a}}$ |  |  |  |  |
| ⊙ Консоль                                                                                                | Контакты                                                                                                    |                    | $\sigma$                               | $\checkmark$            | ×,                       |  |  |  |  |
| • Политики                                                                                               | Зарегистрироваться                                                                                                    |                    | v                                      | $\checkmark$            | ٠                        |  |  |  |  |
| • Профиль<br><b>H</b> <sub>R</sub> Район<br>₩ Тарифные планы<br>на Учетные записи<br>■ Электронная почта | + Добавить<br>Portal slides<br><b>m</b> Удалить                                                                                |                    |                                        |                         |                          |  |  |  |  |
|                                                                                                    | Название                                                                                                    | Страница           |                                        | Редактировать Включено? |                          |  |  |  |  |
|                                                                                                    | Ласкаво просимо!                                                                                                    | Зарегистрироваться |                                        | v                       | $\checkmark$             |  |  |  |  |
|                                                                                                    | Welcome                                                                                                    | Зарегистрироваться |                                        | ℐ                       | $\checkmark$             |  |  |  |  |
|                                                                                                    | Welcome                                                                                                    | Зарегистрироваться |                                        | v                       | $\checkmark$             |  |  |  |  |
|                                                                                                    | + Добавить   Custom HTML                                                                                                    |                    |                                        |                         |                          |  |  |  |  |

Рисунок 8 - Показать для гостей панели администратора настроек главной страницы (полная версия)

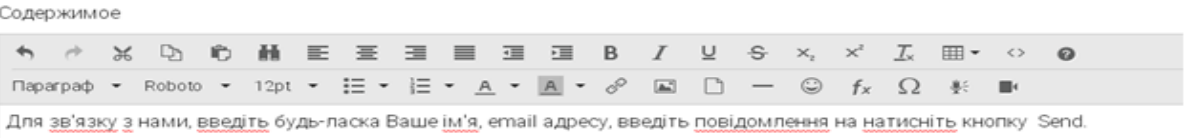

Рисунок 9 - Редактирование страницы "Связь с нами"

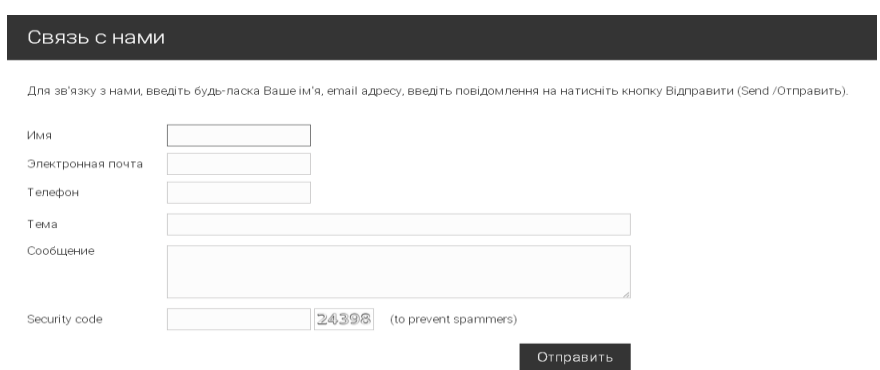

Рисунок 10 - Вид страницы "Связь с нами" после изменения

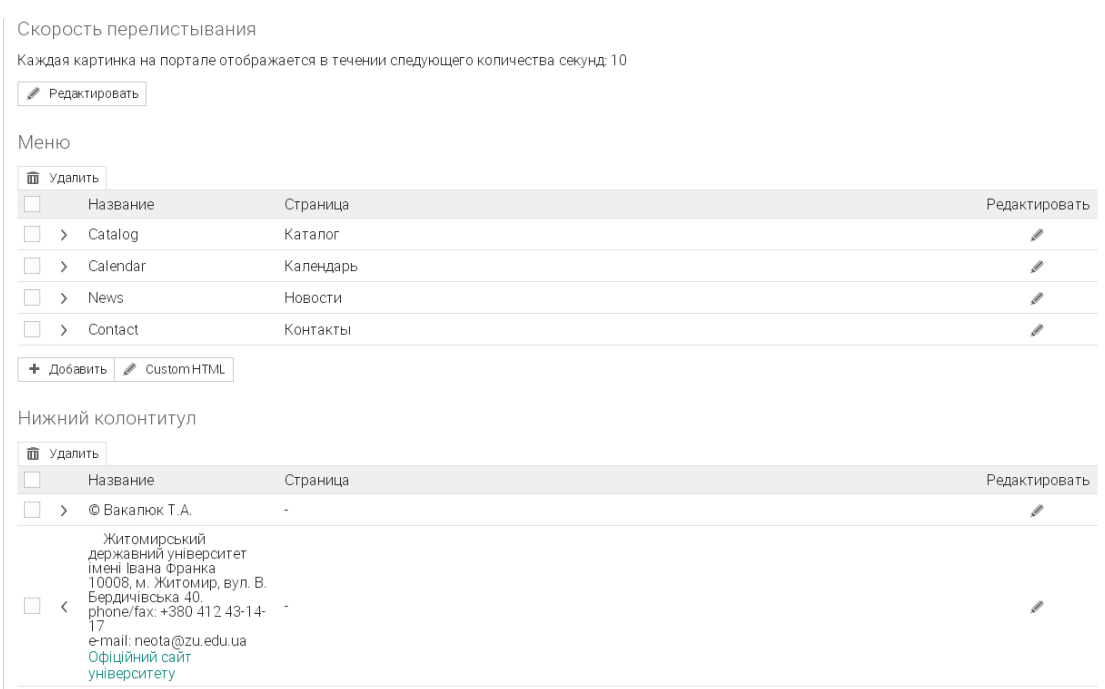

Рисунок 11 - Настройка слайдов для полной версии страницы

АКТУАЛЬНЫЕ ИССЛЕДОВАНИЯ И РАЗРАБОТКИ В ОБЛАСТИ СОЦИАЛЬНО-ЭКОНОМИЧЕСКИХ И ТЕХНИЧЕСКИХ НАУК 04/2020

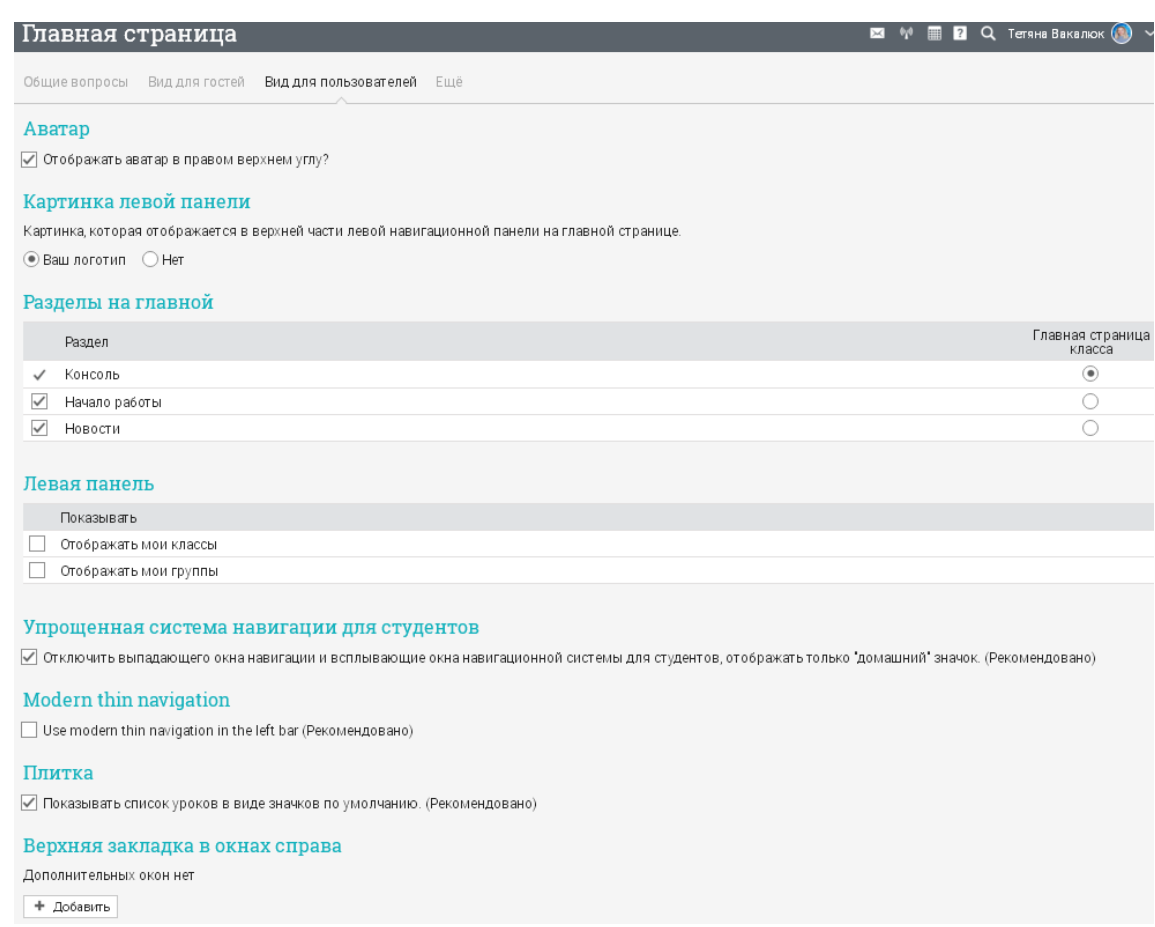

Рисунок 12 - Настройка вида для пользователя администратором в Хосун

Настройка вида для пользователя предусматривает возможность изменения таких параметров: аватар, картинка левой панели, разделы на главной страницы, левая панель, упрощенная система навигации для студентов, верхняя закладка в окнах дело (см. рис. 12).

После всех настроек бесплатная версия может выглядеть как показано на рис. 13.

Стоит отметить, что разработчики ООСУН предлагают к использованию полную версию в течение первых пробных дней, далее при условии не избрание другого, тарифный план меняется на бесплатный, и, соответственно, изменяются предоставленные возможности.

13

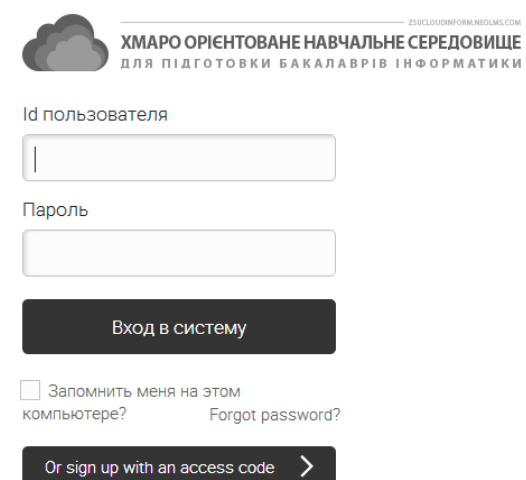

Рисунок 13 - Внешний вид страницы для гостей (бесплатная версия)

После этого администратор дает доступ преподавателям для работы в данной ООСУН с соответственными правами доступа.

#### **Список литературы**

1. Облако ориентированная система управления обучением Neolms [Электронный ресурс]. URL: Neolms.com

УДК 658.563

# **УЧЕТ И НОРМИРОВАНИЕ ИНСТРУМЕНТА ВО ВСПОМОГАТЕЛЬНОМ ПРОИЗВОДСТВЕ**

### *Дерябин Евгений Сергеевич*

*Институт новых материалов и технологий, машиностроение Уральский федеральный университет имени первого Президента России Б.Н. Ельцина, г. Екатеринбург, Россия es\_derjabin@mail.ru*